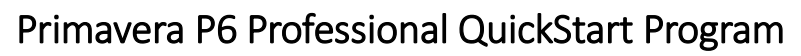

Learning Primavera P6 on your own can be a pretty difficult task. Add the demands of projects and other work/family obligations, finding three days to take the traditional Primavera P6 training class can be even more difficult. That is why we came up with our Primavera P6 quick start training program.

The program is broken up into two primary components; a one(1) day training class, and a thirty(30) access pass to our online Primavera P6 Learning site. The one-day training program, though not as comprehensive as our threeday session, will enable users to quickly unlock the power of Primavera P6. The P6 Learning Site consists of P6 training videos, P6 simulations, reference downloads and discussion threads that allow you to interact with one of our P6 experts.

Whether you are new to Primavera P6 or are transitioning from Microsoft Project, Primavera P3 or SureTrak, this quick start training Program will allow you to ramp-up rapidly on the software.

# *The details of the quick start training program are as follows:*

**Course Price:** \$799 USD

**Course level:** Basic and transitional

**Targeted roles:** Program managers, project managers, planners/schedulers, US Army Corp contractors or any other contractor required to submit Primavera schedules.

**Course length:** 1 day

**Prerequisite:** Fundamental project management training, knowledge of P3, SureTrak or MS Project is ideal.

#### 1 - Starting P6 and Navigation

The Projects Window Navigate in the Activities window Print Preview and Printing

## 2 - Creating a New Project

Creating a blank project Setting up the project details

## 3 - Defining Calendars

Accessing global and project calendars Creating a new project calendar Assigning the project calendar

## 4 - Creating a Work Breakdown Structure

Define a Work Breakdown Structure Create multiple levels of a WBS hierarchy

## 5 - Organizing Project Data Using Activity Codes

Creating activity codes Defining activity code values

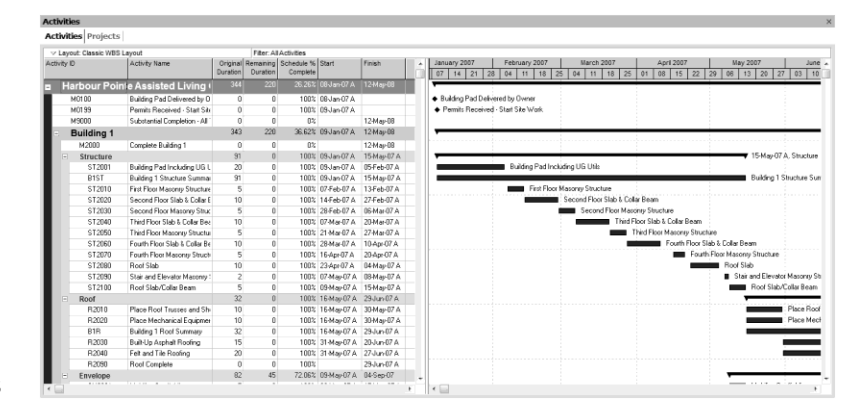

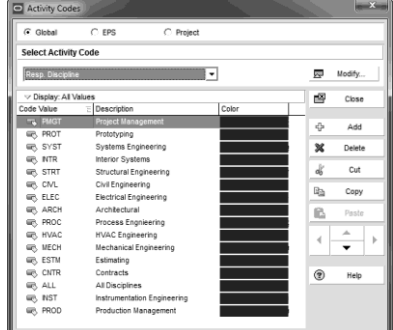

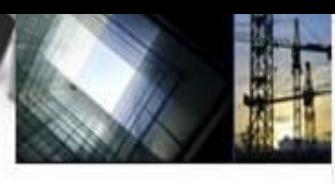

CONSTRUCTION PROJECT MANAGEMENT SOLUTIONS

Assigning activity code values to an activity

# 6 - Adding Activities

Describe activity types and their components Add activities

# 7 - Formatting the Display

Formatting columns Adjusting the timescale

## 8 - Creating Relationships

Differentiate between the four relationship types Creating/deleting relationships Chain linking activities

## 9 - Scheduling

Perform a forward and backward pass Calculating a schedule Analyze the scheduling log report

## 10 - Assigning Constraints

Review the available constraint types Apply an overall deadline to a project Apply a constraint to an individual activity

# 11 - Grouping, Sorting and Filtering

Grouping activities by common data elements Sorting activities using multiple sort criteria Applying a filter

## 13 - Setting the Project Baseline

Creating a baseline Assigning a baseline for analysis

## 14 - Tracking Project Progress

Use Progress Spotlight Status activities Re-schedule the project

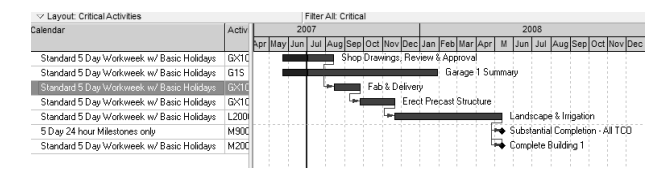

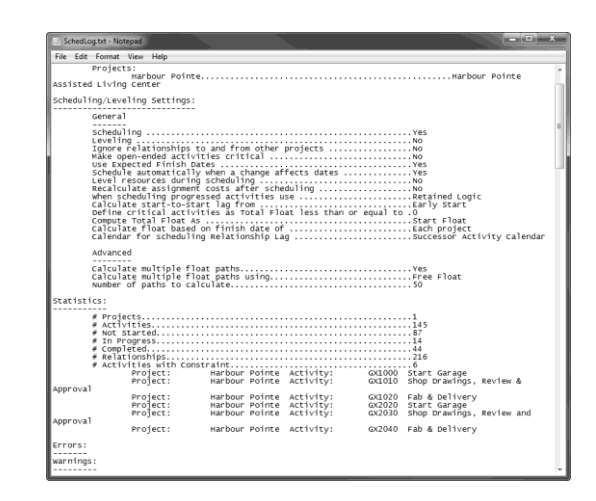

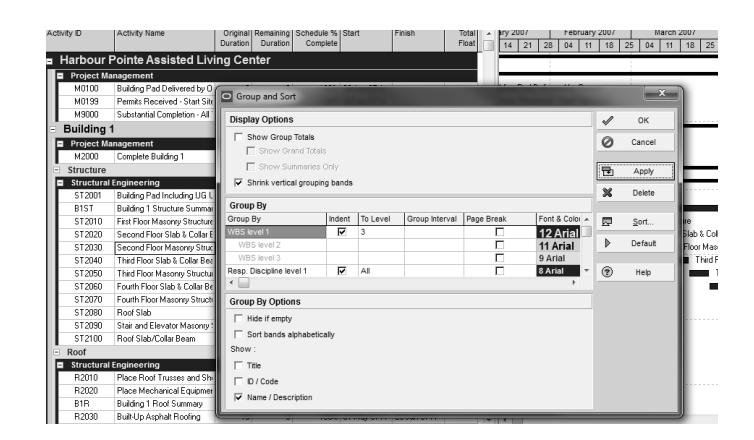

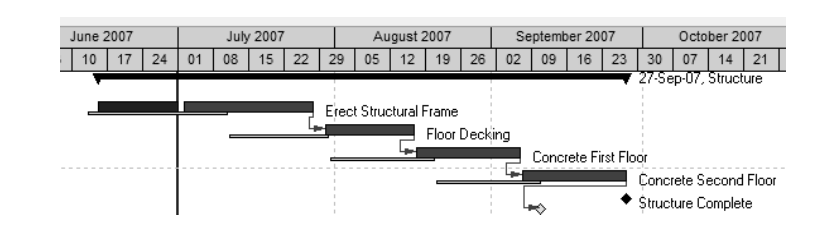